# 2017-2018 Mise en place d'un serveur de messagerie sous PostFix

Epreuve E6

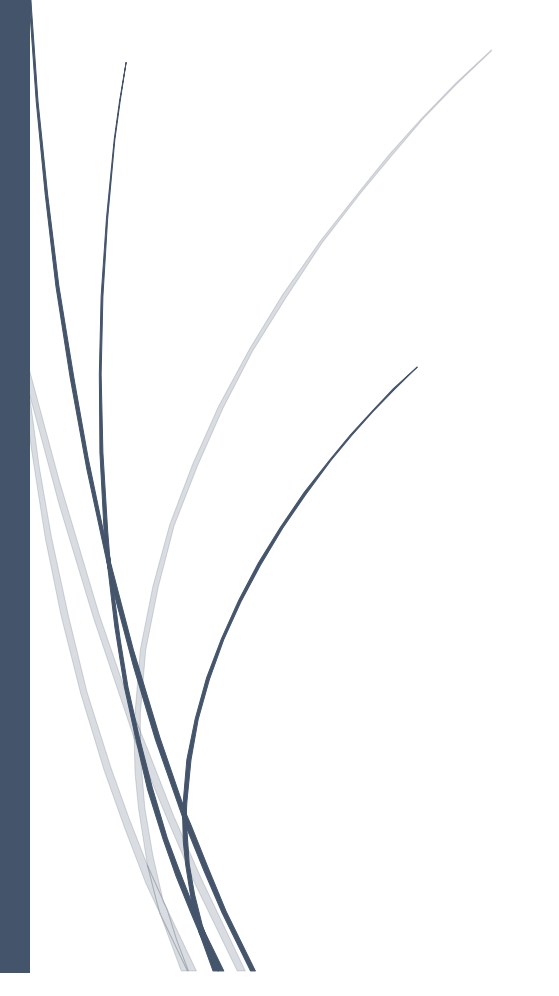

Raphaël Andrieu ARCONIC

# Table des matières

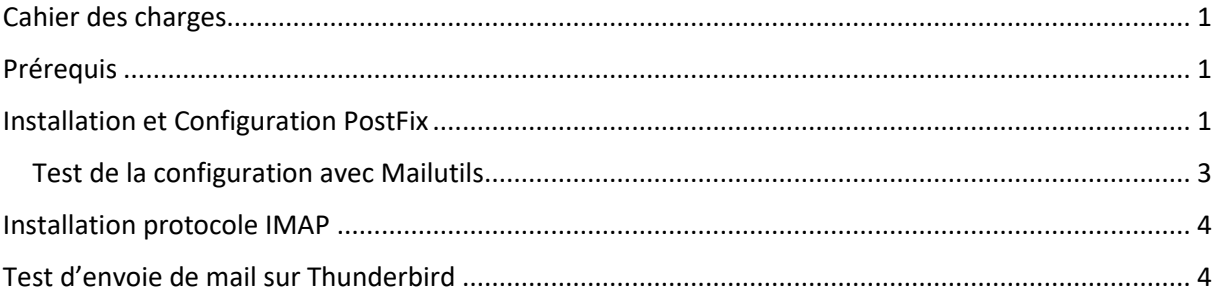

## <span id="page-1-0"></span>Cahier des charges

- Les adresses sont sous la forme esicad-school.com
- Chaque mail sortant est terminé par esicad-school.com
- Chaque adresse de messagerie est sous la form[e prenom@domaine](mailto:prenom.nom@domaine)

## <span id="page-1-1"></span>Prérequis

Nous disposons d'un serveur Debian 8 à jour et avec comme adresse-ip : 192.168.1.85

## <span id="page-1-2"></span>Installation et Configuration PostFix

Nous allons tout d'abord nous occuper d'installer PostFix. PostFix est un serveur de messagerie électronique, c'est un service plus rapide et facile a paramétré que son prédécesseurs « SendMail »

Pour cela tapez la commande : apt-get install postfix

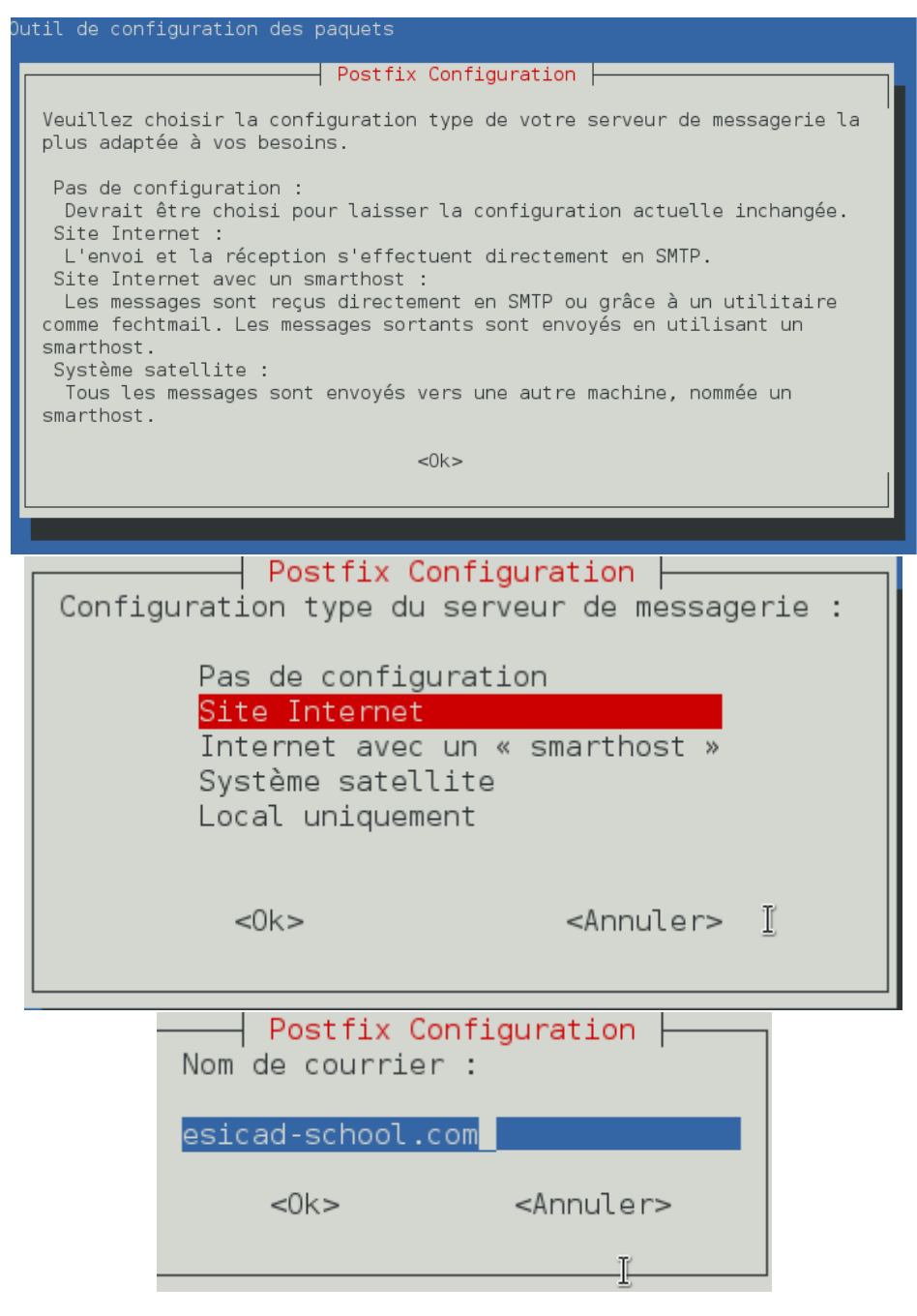

Après l'installation, nous allons modifier la configuration de PostFix, pour cela tapez la commande « nano /etc/postfix/main.cf »

Dans cette configuration, nous allons modifier 3 lignes, commenter 1 ligne et ajouter 1 ligne :

- myhostname : srv-ar-deb.esicad-school.com
- mydestination : esicad-school.com, srv-ar-deb.esicad-school.com , localhost.esicadschool.com ,localhost
- mynetworks : 127.0.0.0/8 192.168.1.0/24

Ajout de :

- home mailbox = Maildir/

#### Commenter

mailbox command

```
myhostname = srv-ar-deb
alias maps = hash:/etc/aliases
\alphalaias database = hash:/etc/aliases
myorigin = /etc/mailnamemydestination = esicad-school.com, srv-ar-deb, localhost.localdomain, localhost
relayhost =mynetworks = 127.0.0.0/8 [::ffff:127.0.0.0]/104 [::1]/128
mailbox command = procmail -a "$EXTENSION"
mainbox size limit = 0recipient delimiter = +
inet interfaces = all
\sqrt{\frac{1}{2}} nome mailbox = Maildir/
```
Explication : Myhostname permet de désigner le nom complet du serveur hébergeant le service Postfix. Mydestination indique le nom complet de la machine. Mynetworks permet d'indiquer les réseaux qui seront utilisés pour l'envoie de mail. Par défaut Postfix est configuré pour envoyer et recevoir des mails que de la machine elle-même. La ligne « home\_mailbox » que nous avons ajouté permet de recevoir les mails dans le dossier personnel des utilisateurs sous un dossier Maildir. Commentez la ligne « mailbox\_command » pour que procmail ne soit pas utilisé.

Maintenant que nous avons modifié la configuration, il faut redémarrer le service PostFix « /etc/init.d/postfix restart »

## <span id="page-3-0"></span>Test de la configuration avec Mailutils

Nous allons maintenant créer un utilisateur pour pouvoir tester l'envoie de mail : « Adduser pierre »

Vous pouvez maintenant essayer d'envoyer un mail avec pierre avec la commande : mail pierre, si cette commande ne marche pas, vous devez télécharger mailutils, pour cela écrivez la commande « apt-get install mailutils »

```
root@srv-ar-deb:/home/andri# mail pierre
Subject: Bonjour Pierre
Pierre, je t'envoie un mail de test
Cc:root@srv-ar-deb:/home/andri#
```
Appuyez sur ctrl+d quand vous avez terminé d'écrire le corps du mail.

Vous pouvez maintenant consulter les mails dans les dossiers persos de chaque utilisateur « /home/pierre/Maildir/new » et « ls -l »

pierre@srv-ar-deb:~/Maildir/cur\$ cd /home/pierre/Maildir/new pierre@srv-ar-deb:~/Maildir/new\$ ls -l total 8 -rw------- 1 pierre pierre 423 mars 13 14:51 1520949092.V801I24a88M878238.srv-a r-deb -rw------- 1 pierre pierre 422 mars 13 14:52 1520949179.V801I24a94M139494.srv-a \_ r-deb pierre@srv-ar-deb:~/Maildir/new\$

Avec la commande « ls -l », vous pouvez voir tous les mails envoyé, faite un « nano »

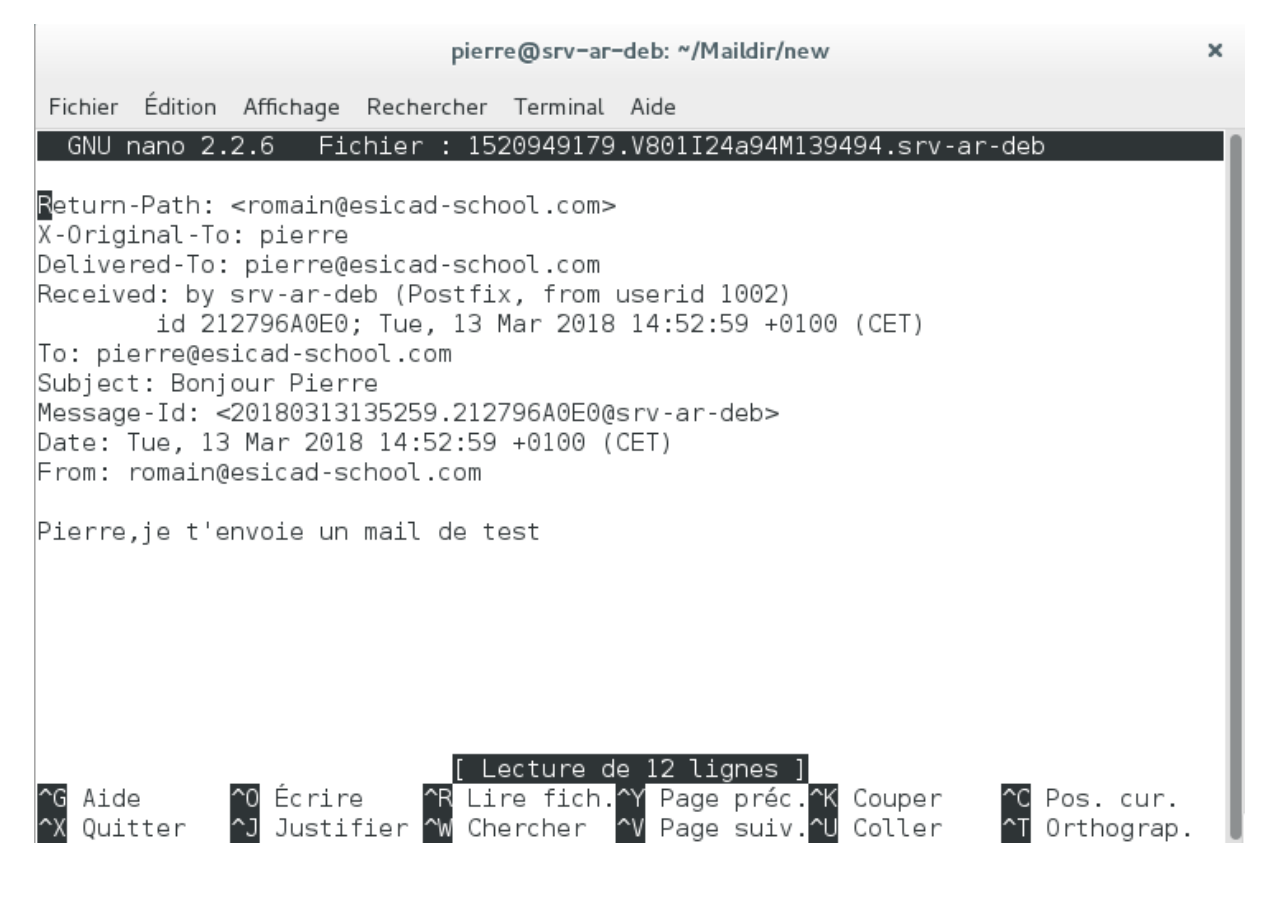

## <span id="page-4-0"></span>Installation protocole IMAP

Le protocole IMAP (Internet Message Access Protocol) permet de récupérer le courrier sur une machine quand vous n'êtes pas connecté en permanence à internet, ce protocole est beaucoup plus flexible que l'ancien protocole POP, car il a la possibilité d'accéder à ses mails sur plusieurs endroits simultanément.

Pour installer le service IMAP, écrivez la commande « apt-get install courier-imap »

On relance Postfix pour prendre en compte la nouvel configuration : « /etc/init.d/postfix restart»

## <span id="page-4-1"></span>Test d'envoie de mail sur Thunderbird

Maintenant que le protocole est bien mis en place, nous allons sur un ordinateur client, essayer sur le logiciel Thunderbird développé par Mozilla l'envoie de mail et la réception de mail. Pour cela installer sur un pc, le logiciel à l'adresse :<https://www.mozilla.org/fr/thunderbird/> , pour ce cas je vais utiliser un ordinateur sous Windows 7.

Nous utilisons donc les identifiants de l'utilisateur que nous avons créée, puis nous paramétrons le serveur entrant IMAP avec l'adresse de notre serveur Postfix : 192.168.1.85

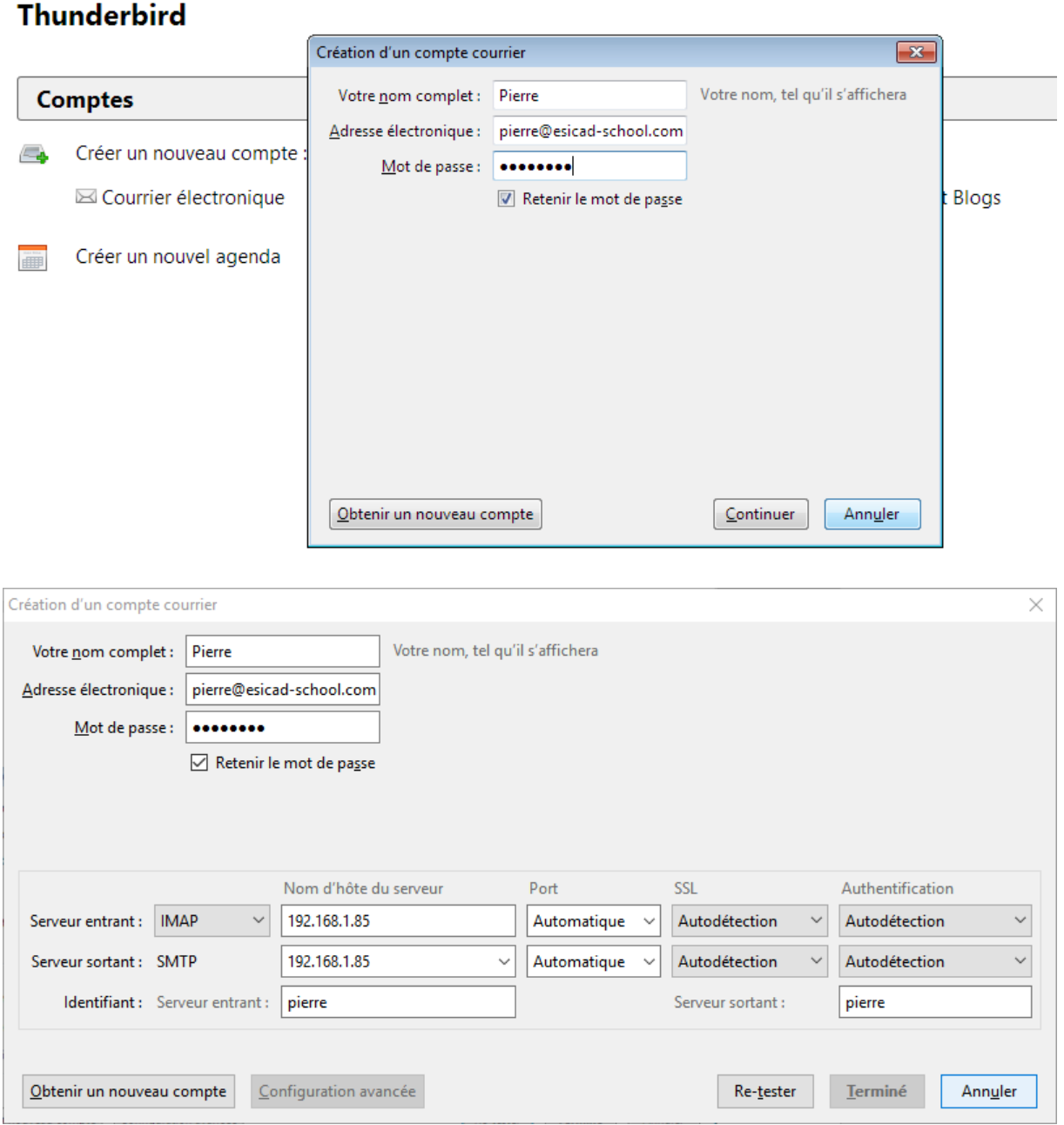

Nous créons aussi un utilisateur « jean » pour pouvoir envoyer des mails entre Pierre et Jean.

```
« adduser jean »
 root@srv-ar-deb:/var/mail# adduser jean
 Ajout de l'utilisateur « jean » ...
 Ajout du nouveau groupe « jean » (1002) ...
 Ajout du nouvel utilisateur « jean » (1002) avec le groupe « jean » ...
 Création du répertoire personnel « /home/jean »...
 Copie des fichiers depuis « /etc/skel »...
 Entrez le nouveau mot de passe UNIX :
 Retapez le nouveau mot de passe UNIX :
 passwd : le mot de passe a été mis à jour avec succès
 Modification des informations relatives à l'utilisateur jean
 Entrez la nouvelle valeur ou « Entrée » pour conserver la valeur proposée
         Nom complet []:
         N^{\circ} de bureau []:
         Téléphone professionnel []:
         Téléphone personnel []:
         Autre []:
 Cette information est-elle correcte ? [O/n]
 root@srv-ar-deb:/var/mail#
```
Nous pouvons voir que le mail envoyé précédemment est bien affiché, nous allons essayer d'envoyer un mail a Jean depuis Thunderbird.

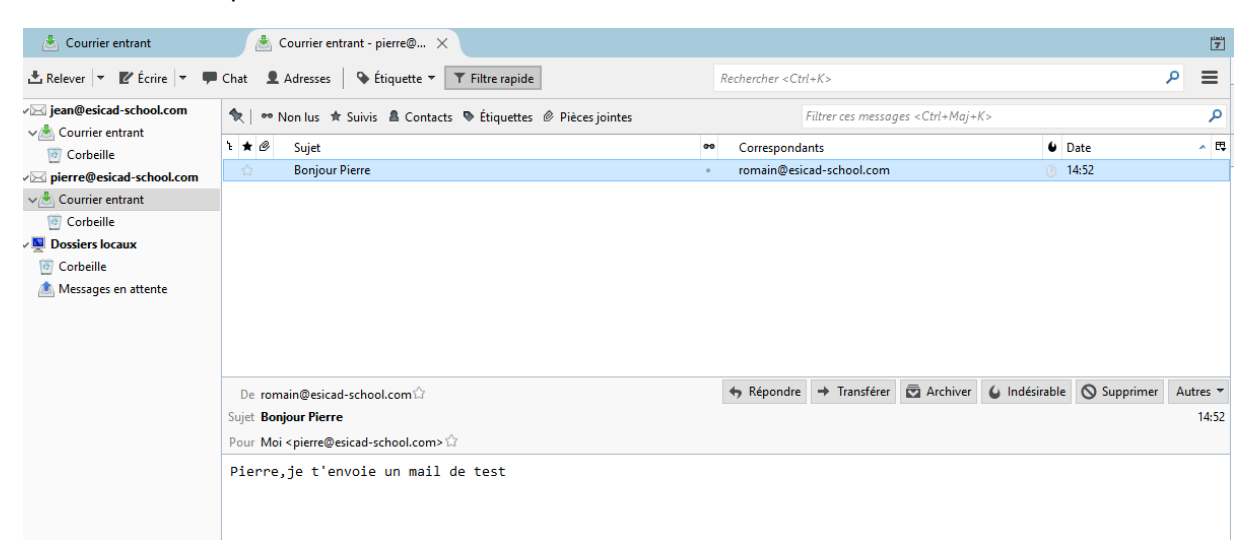

### Raphaël Andrieu

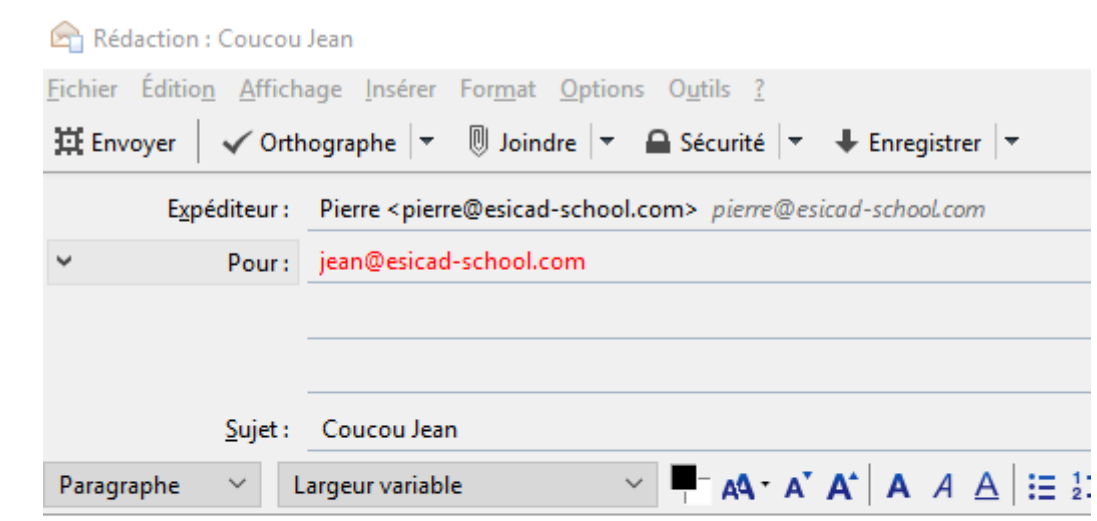

Bonjour Jean, ceci est un mail de test

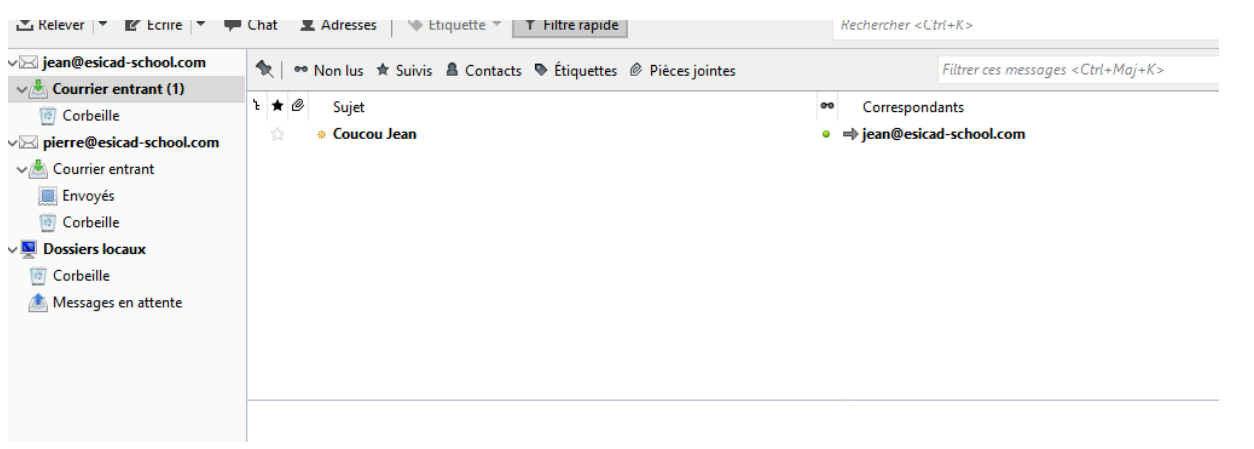

Le mail a bien été réceptionné !